# YouTestMe

How To Create Matrix Question

### **Table of Contents**

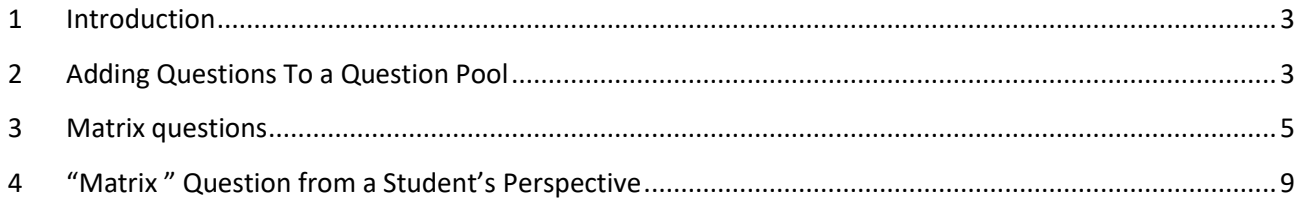

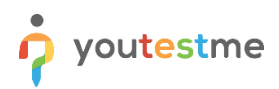

#### <span id="page-2-0"></span>**1 Introduction**

<span id="page-2-1"></span>This document's purpose is to explain how to create matrix questions.

## **2 Adding Questions To a Question Pool**

1. To add questions to a question pool, navigate to "Tests/Question pools."

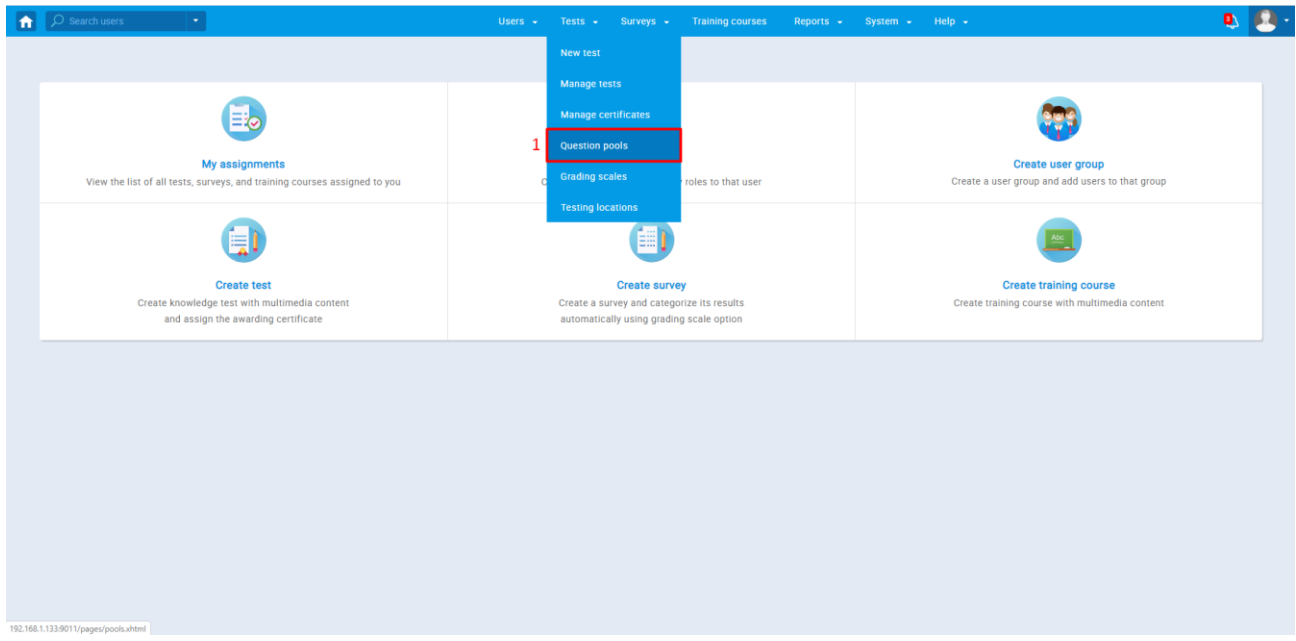

2. To add questions to a new question pool, click the "Create" button option.

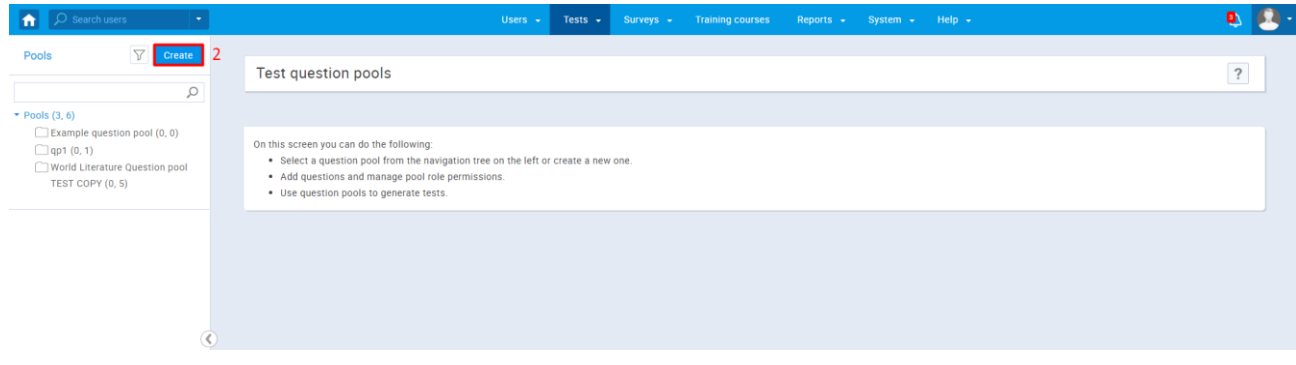

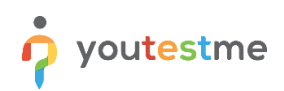

3. In the popup window, add a pool name and save it.

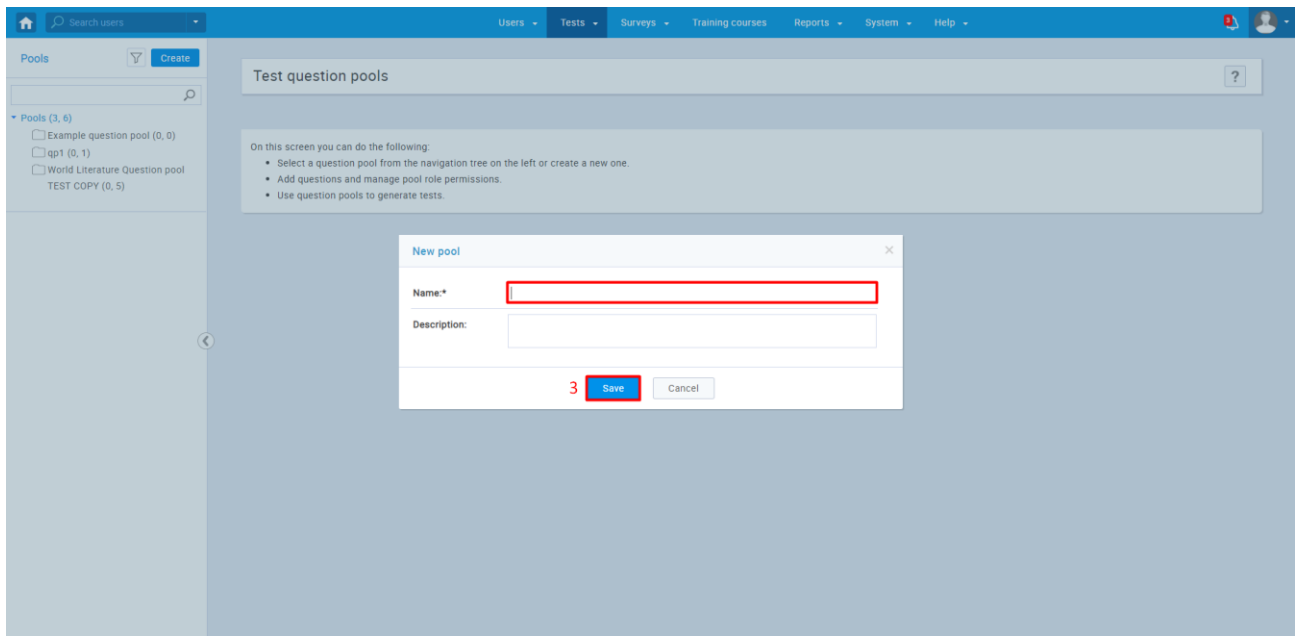

4. To add questions to an existing question pool, select the pool name from the list of pools.

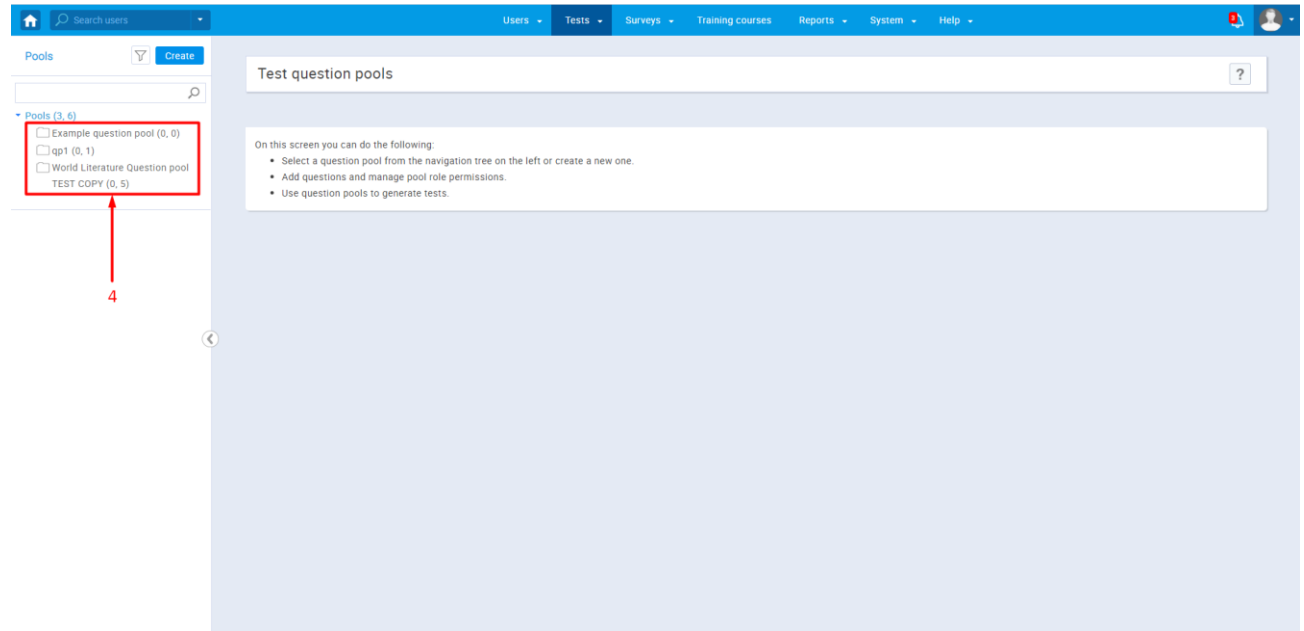

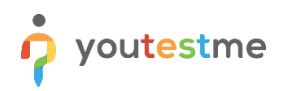

### <span id="page-4-0"></span>**3 Matrix questions**

1. To add a matrix question to a newly created or an existing question pool, select the "Questions" tab.

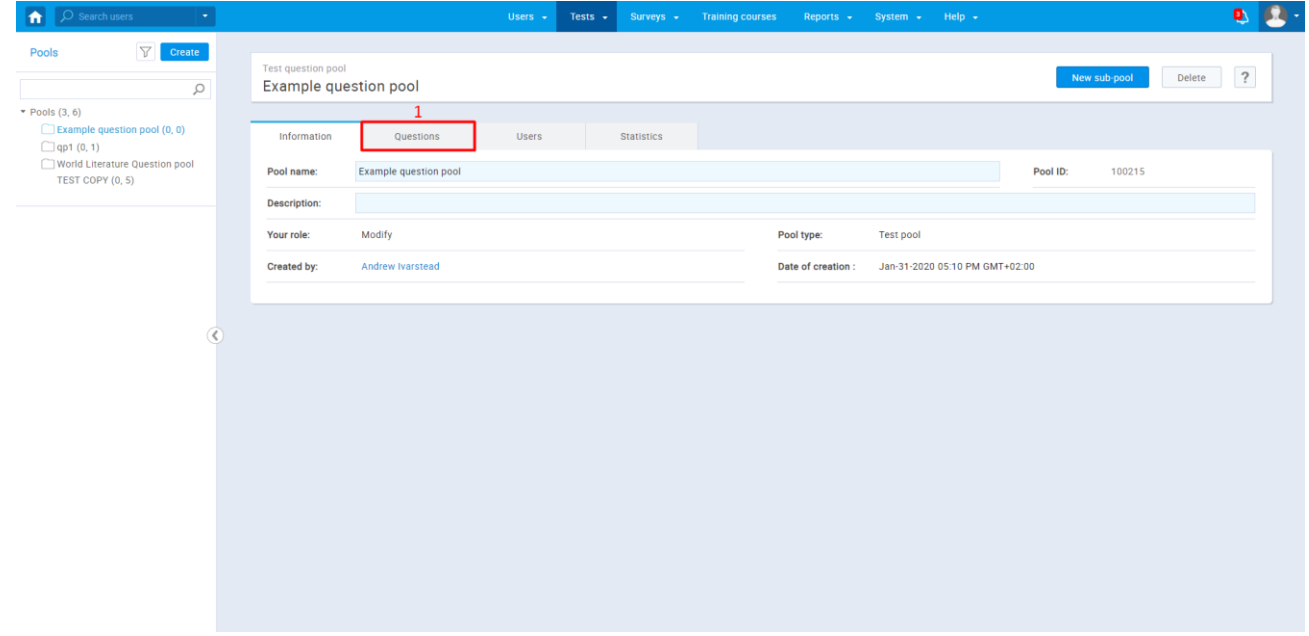

2. Click on the "Add question" button and select a matrix question.

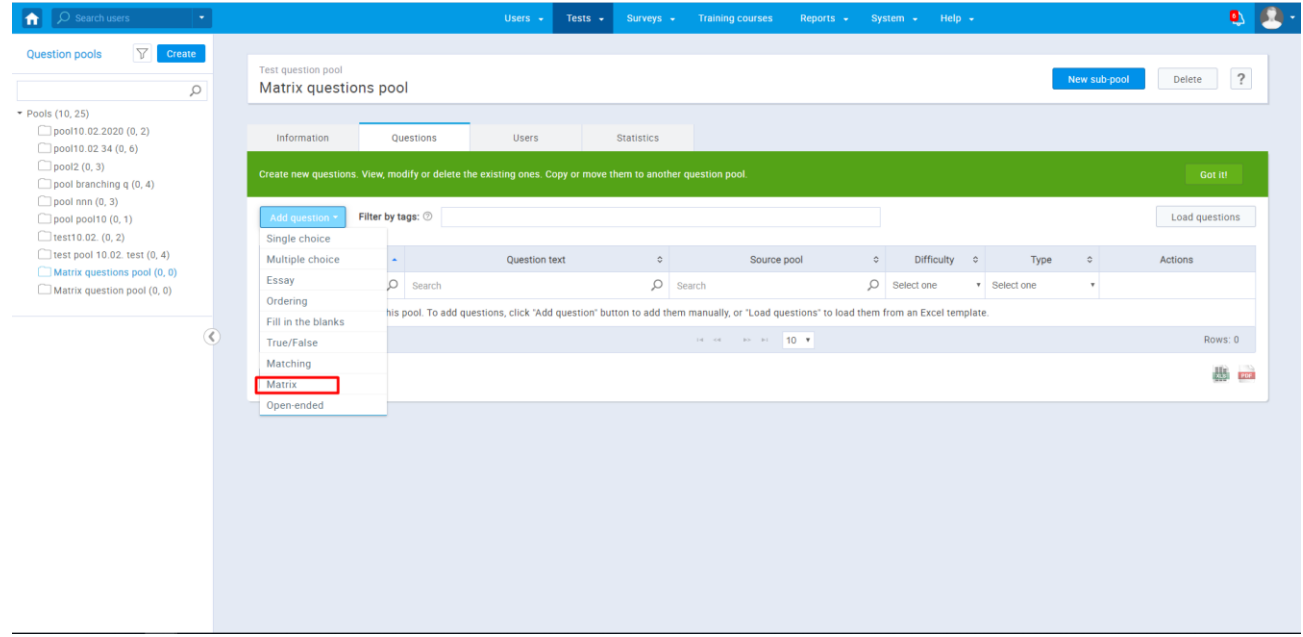

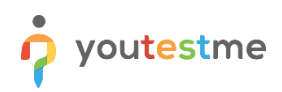

3. Configure the question settings (difficulty, duration, scoring method, tags, points, penalty, frequency).

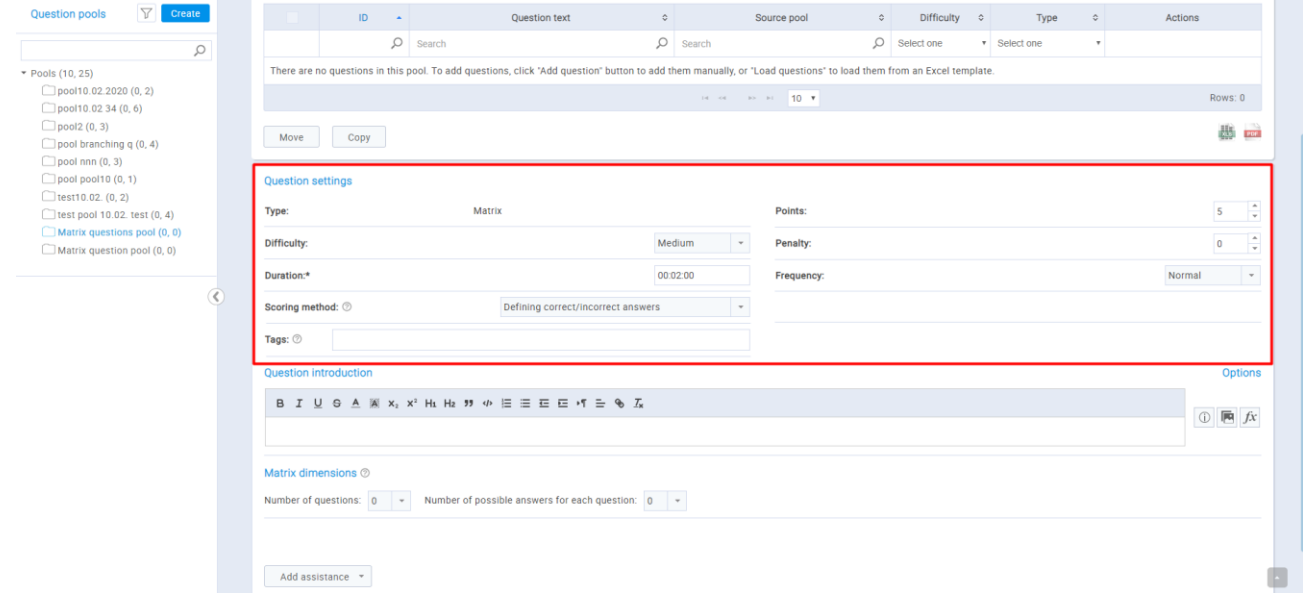

Scoring method - User can choose between three scoring methods:

- a. Defining correct/incorrect answers Candidate has to select all of the correct answers to achieve a point
- b. By answer weight Each answer has its weight. For every answer, a user picks he will be awarded points accordingly (depending on the weight)
- c. Manual grading Candidate earns points after the test manager grades the question

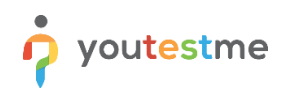

4. Adding question introduction - Here you can enter question introduction.

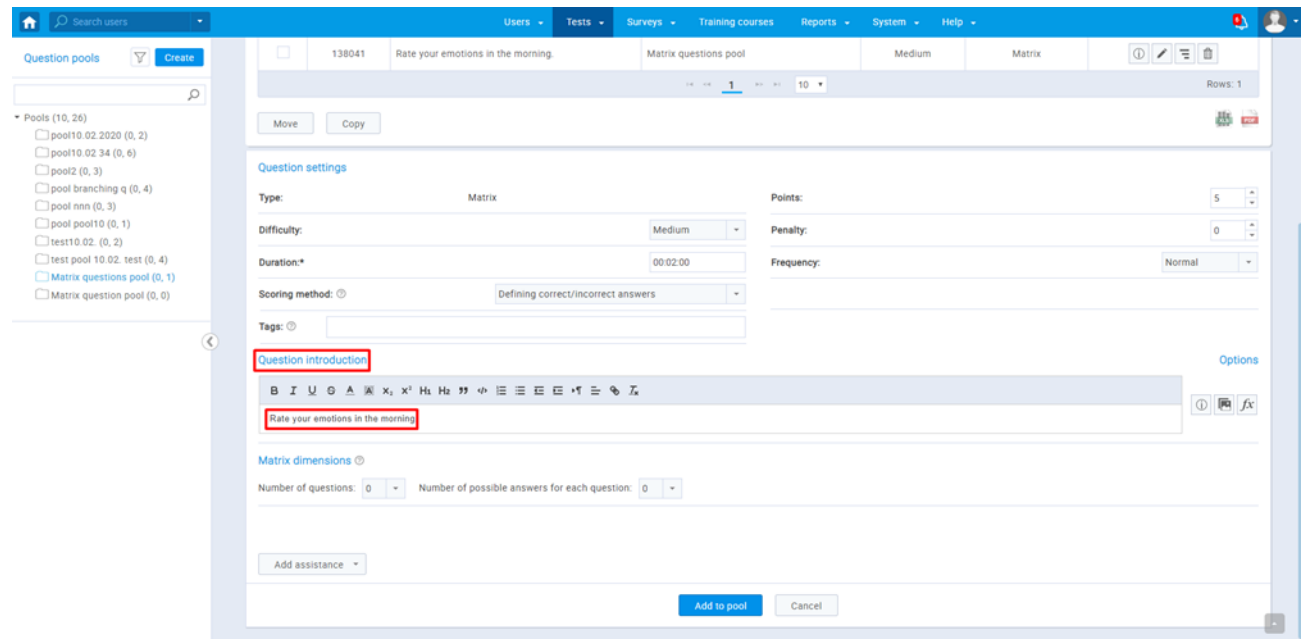

5. Adding questions - Choose the number of questions that will be presented to the user and write the questions in the box.

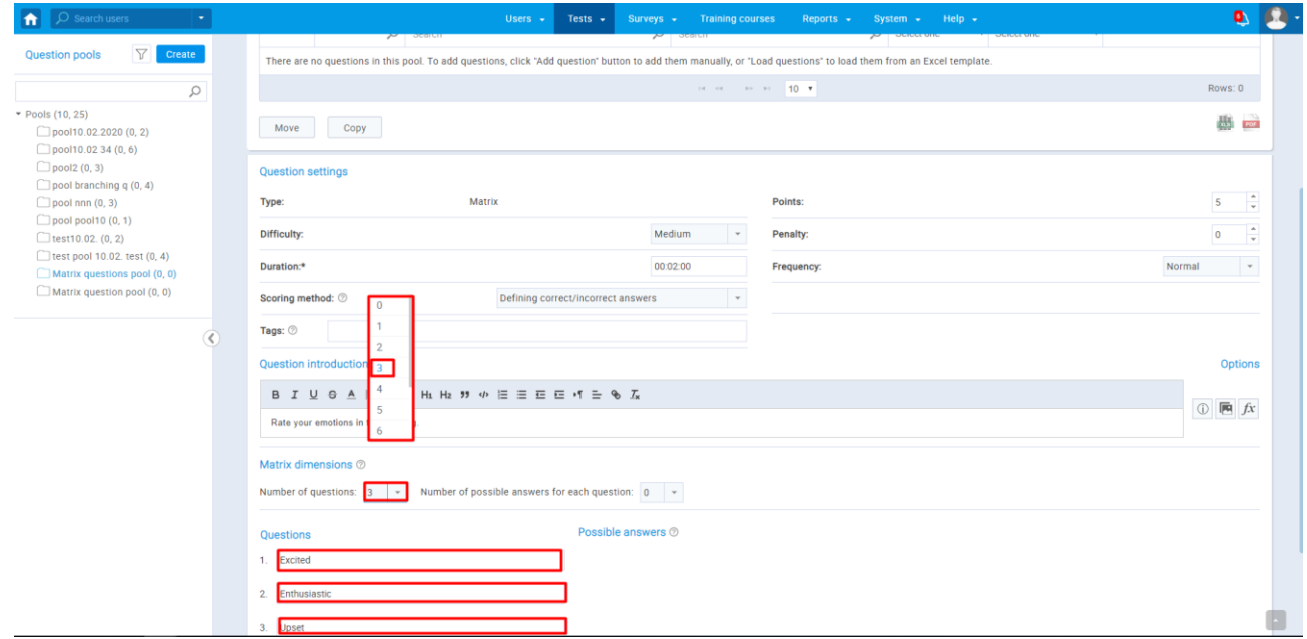

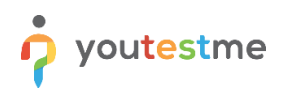

6. Adding possible answers - Choose the number of answers a user will be able to choose.

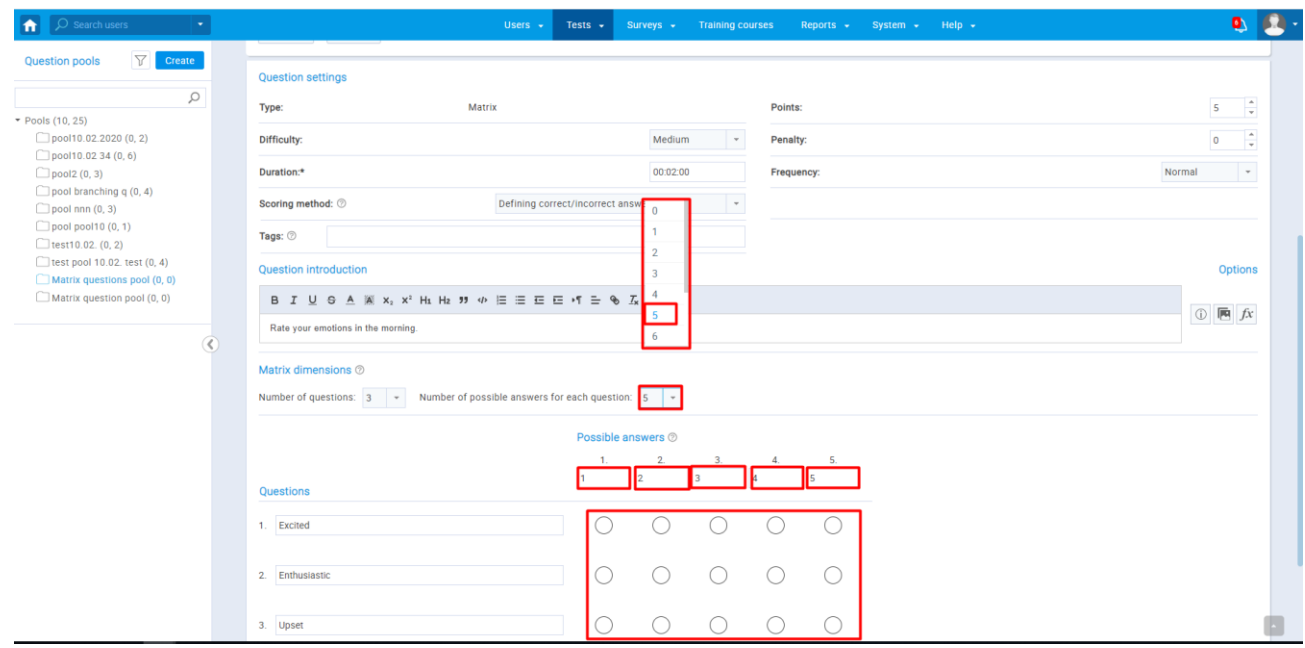

# <span id="page-8-0"></span>**4 "Matrix " Question from a Student's Perspective**

The test taker will need to choose from the following statements and indicate the extent to which he agrees with each of them).

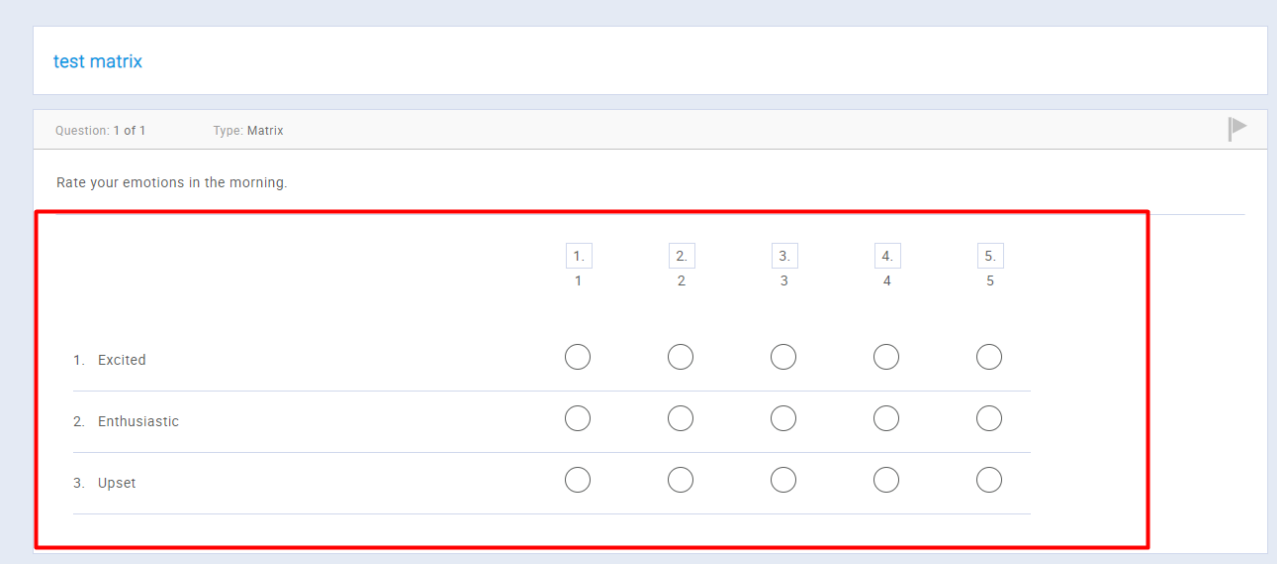